# Remote Proctoring Quick Reference and Troubleshooting Guide

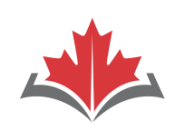

#### **ACORI** Canadian Alliance

Alliance canadienne des organismes de réglementation de la physiothérapie

#### BEFORE EXAM DAY:

- **1. Download this document** to your smartphone for easy access, in case you encounter issues.
- **Prepare your test room:**  2.
	- a) Make sure the wall behind you is bare (remove photographs, art, clocks, calendars, etc.) or cover the wall with a sheet.
	- b) Remove or cover distracting items such as bookcases and office supplies and equipment.
	- c) If you cannot easily move your webcam, have a small mirror with you (at least 10 cm x 10 cm) to help with the environmental check.
	- d) Make sure you have your 16-digit confirmation number, Surname Characters on hand (in an email is fine), as well as valid ID.
	- e) Prepare a "Do Not Enter" sign for posting on the door to your testing space.
	- f) Disconnect all additional devices from your computer except:
		- a. an external web camera (if using)
		- b. blue tooth mouse and/or blue tooth keyboard (if using)

#### **3.** Prepare your computer:

- a) Plug your computer into a power source.
- b) Connect your computer to a stable, wired internet connection, using an ethernet cable OR if using WiFi, set up your computer where the signal is strongest.
- c) Turn off Google Chrome pop-up blockers.
- d) Set your screen resolution to minimum 1024 x 768 (recommended is 1920 x 1080).
- e) Set your text size to 100%.
- f) If possible, ensure that all other devices and users are disconnected from your network.
- g) [Complete the System Check here:](https://rpcandidate.prometric.com/Home/SystemCheck) [https:/](https://rpcandidate.prometric.com/Home/SystemCheck)/rpcandidate.prometric.com/Home/System **Check**
- h) [Download the ProProctor applicatio](https://rpcandidate.prometric.com/)n here: https://rpcandidate.prometric.com/

#### ON EXAM DAY:

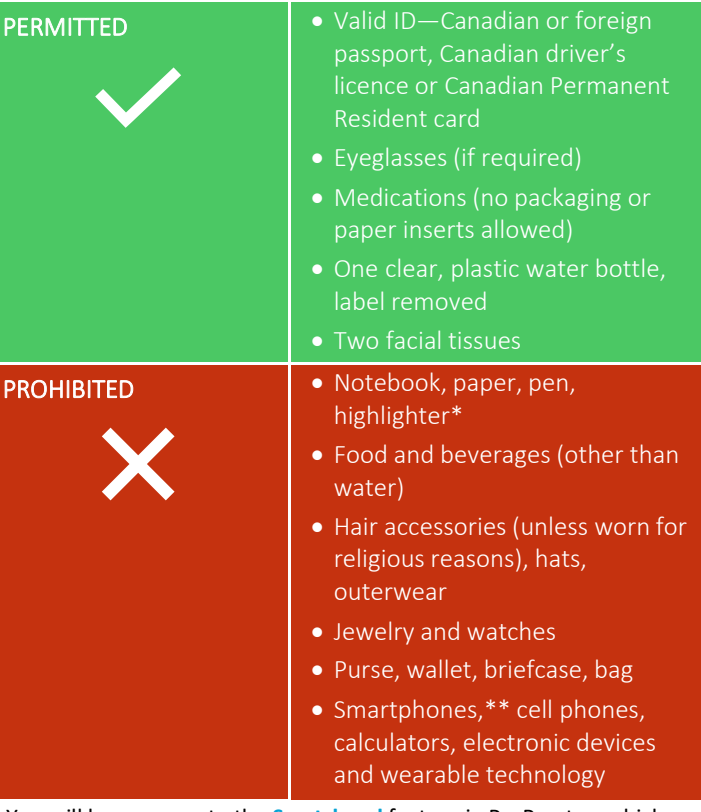

APR

of Physiotherapy

Regulators

\* You will have access to the **Scratchpad** feature in ProProctor, which allows you to take notes.

\*\* Keep your cell phone outside of your testing room to retrieve and use in case of a computer issue.

#### LAUNCHING YOUR EXAM:

## 1. **Launch your exam here:**

https://rpcandidate.prometric.com/Home/LaunchExam, at least 30 minutes before your exam and no later than [15 minutes before your exam.](https://rpcandidate.prometric.com/Home/LaunchExam) Please note launching your exam earlier than 1 hour from your alloted appointment may cause a potential error in your exam appointment.

## 2. **Enter your Confirmation Number and Surname Characters.**

- 3. **Wait in the virtual queue.** You may be asked to wait in the queue twice after launching your exam:
	- First, when a Readiness Agent (RA) connects with you for check in; and,
	- Second, after check in, but before a Proctor connects with you to begin the exam.

**Begin your exam—good luck!** 4.

# Remote Proctoring Quick Reference and Troubleshooting Guide

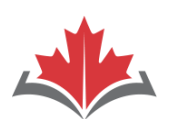

## **ACORP** Alliance canadienne des

organismes de réglementation de la physiothérapie

#### TROUBLESHOOTING:

- **1.** If the RA or Proctor does not connect with you **4.** If you get disconnected from the testing platform **after 30 minutes of waiting in the queue:**
	- Do not close the application—you will lose your place in the queue.
	- Retrieve another device (such as your smartphone) and contact **Prometric's Global Help Desk** here:

<https://ehelp.prometric.com/proproctor/s/>

• When the issue has been resolved, place the device outside of your test room.

## **If you cannot launch your exam:** 2.

- Contact **Prometric's Global Help Desk** here: <https://ehelp.prometric.com/proproctor/s/>
- Wait until the pop-up chat window reads:

## Tm here to help!

- In the chat window, respond to the sequence of questions as follows:
	- When is your exam? **Today**
	- At what stage of the exam are you currently in? **Launching exam**
	- Are you aware of the exam launch process? **Yes**
	- Are you facing an issue or error? **Yes**
	- Have you gone through the FAQ/Common Technical Errors section? **Yes**
	- Have the FAQ/Common Technical Errors helped you solve the problem? **No**
	- Let me connect you with one of our agents. While you wait, please provide some basic information. What is your exam Confirmation Number? **16-digit Confirmation Number**

## **If you run into a technical issue, but still have**  3. **contact with your Proctor:**

• Contact your Proctor using the ProProctor Chat feature and tell your Proctor about the issue.

## **or the testing platform is unresponsive:** 4. If you get disconnected from the testing platform

**CAPR** 

Canadian Alliance

of Physiotherapy

Regulators

- 1. Close the browser window.
- 2. Re-launch Google Chrome.
- 3. Go to the ProProctor homepage: <https://rpcandidate.prometric.com/Home>
- 4. Launch your exam again.

#### Please Note:

- $\circ$  If you need to relaunch your exam, you will not lose time or your progress. The exam will pause, and you will restart where you left off.
- o You may need to repeat the environmental and candidate check again.
- **If you get disconnected from your exam and**  5. **cannot relaunch:**
	- Contact **Prometric's Global Help Desk** here: <https://ehelp.prometric.com/proproctor/s/>
	- Wait until the pop-up chat window reads:

#### Tm here to help!

- In the chat window, respond to the sequence of questions as follows:
	- When is your exam? **Today**
	- At what stage of the exam are you currently in? **Disconnected from exam**
	- Are you aware of the disconnect procedure?**Yes**
	- Have you tried reconnecting to the exam? **Yes**
	- Are you able to launch the exam again? **No**
	- Let me connect you with one of our agents. While you wait, please provide some basic information. What is your exam Confirmation Number? **16-digit**

#### **Confirmation Number**

*Retain all correspondence in relation to the issue experienced.*

#### **WHEN TO CONTACT CAPR ABOUT TECHNICAL DIFFICULTIES**

**CAPR cannot help you with technical difficulties on exam day**. However, if you experience technical difficulties that Prometric is unable to resolve (including a "Failure to Launch"), and you are unable to complete your exam, email us immediately. We will be in touch within 48 hours to launch an investigation.

**Email: [csc\\_exams@all](mailto:csc_exams@alliancept.org)iancept.org**